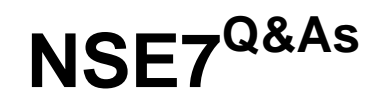

## Fortinet Troubleshooting Professional

# **Pass Fortinet NSE7 Exam with 100% Guarantee**

Free Download Real Questions & Answers **PDF** and **VCE** file from:

**https://www.leads4pass.com/nse7.html**

100% Passing Guarantee 100% Money Back Assurance

Following Questions and Answers are all new published by Fortinet Official Exam Center

**C** Instant Download After Purchase **83 100% Money Back Guarantee** 

365 Days Free Update

**Leads4Pass** 

800,000+ Satisfied Customers

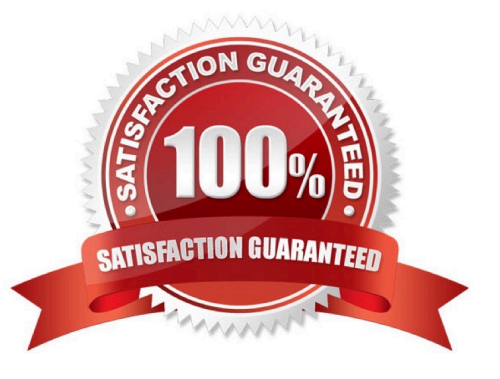

# **Leads4Pass**

### **QUESTION 1**

A FortiGate device has the following LDAP configuration:

```
config user ldap
  edit "WindowsLDAP"
     set server "10.0.1.10"
     set cnid "cn"
     set dn "cn=Users, dc=trainingAD, dc=training, dc=lab"
     set type regular
     set username "dc=trainingAD, dc=training, dc=lab"
     set password xxxxxxx
  next
end
```
The administrator executed the `dsquery\\' command in the Windows LDAp server 10.0.1.10, and got the following output:

>dsquery user –samid administrator

"CN=Administrator, CN=Users, DC=trainingAD, DC=training, DC=lab"

Based on the output, what FortiGate LDAP setting is configured incorrectly?

A. cnid.

B. username.

C. password.

D. dn.

Correct Answer: A

#### **QUESTION 2**

Examine the following routing table and BGP configuration; then answer the question below.

#get router info routing-table all \*0.0.0.0/0 [10/0] via 10.200.1.254, port1 C10.200.1.0/24 is directy connected, port1 S192.168.0.0/16 [10/0] via 10.200.1.254, port1 # show router bap config router bap set as 65500 set router-id 10 200 1.1 set network import check enable set ebgp-miltipath disable config neighbor edit "10.200.3.1" set remote-as 65501 next end config network edit1

TheBGP connection is up, but the local peer is NOT advertising the prefix 192.168.1.0/24. Which configuration change will make the local peer advertise this prefix?

- A. Enable the redistribution of connected routers into BGP.
- B. Enable the redistribution of static routers into BGP.
- C. Disable the setting network-import-check.
- D. Enable the setting ebgp-multipath.

**Leads4Pass** 

Correct Answer: C

#### **QUESTION 3**

View the exhibit, which contains a session entry, and then answer the question below.

session info: proto=1 proto state=00 duration=1 expire=59 timeout=0 flags=00000000 sockflag=00000000 sockport=0 av idx=0 use=3 origin-shaper= reply-shaper= per ip shaper= ha id=0 policy dir=0 tunnel=/ vlan cos=0/255 state=log may dirty none statistic(bytes/packets/allow err): org=168/2/1 reply=168/2/1 tuples=2 tx speed(Bps/kbps): 97/0 rx speed(Bps/kbps): 97/0 orgin->sink: org pre->post, reply pre->post dev=9->3/3->9 gwy=10.200.1.254/10.1.0.1 hook=post dir=org act=snat 10.1.10.10:40602->10.200.5.1:8(10.200.1.254/10.1.0.1 hook=pre dir=reply act=dnat 10.200.5.1:60430->10.200.1.1:0(10.1.10.10:40602) misc=0 policy id=1 auth info=0 chk client info=0 vd=0 serial=0002a5c9 tos=ff/ff app list=0 app=0 url cat=0 dd type=0 dd mode=0

Which statement is correct regarding this session?

A. It is an ICMP session from 10.1.10.10 to 10.200.1.1.

B. It is an ICMP session from 10.1.10.10 to 10.200.5.1.

C. It is a TCP session in ESTABLISHED state from 10.1.10.10 to 10.200.5.1.

D. It is a TCP session in CLOSE WAIT state from 10.1.10.10 to 10.200.1.1.

Correct Answer: A

#### **QUESTION 4**

An administrator cannot connect to the GIU of a FortiGate unit with the IP address 10.0.1.254. The administrator runs the debug flow while attempting the connection using HTTP. The output of the debug flow is shown in the exhibit:

```
diagnose debug flow filter port 80<br>diagnose debug flow trace start 5<br>diagnose debug enable
id=20085 trace_id=5 msg="vd-root received a packet (proto=6,
10.0.1.10:57459->10.0.1.254:80) from port3. flag [S], seq 3190430861, ack
0, win 8192"
id=20085 trace_id=5 msg="allocate a new session-0000008c"
id=20085 trace id=5 msg="iprope in check() check failed on policy 0, drop"
```
Based on the error displayed by the debug flow, which are valid reasons for this problem? (Choose two.)

A. HTTP administrative access is disabled in the FortiGate interface with the IP address 10.0.1.254.

- B. Redirection of HTTP to HTTPS administrative access is disabled.
- C. HTTP administrative access is configured with a port number different than 80.
- D. The packet is denied because of reverse path forwarding check.

Correct Answer: AC

### **QUESTION 5**

View the exhibit, which contains the output of a diagnose command, and then answer the question below.

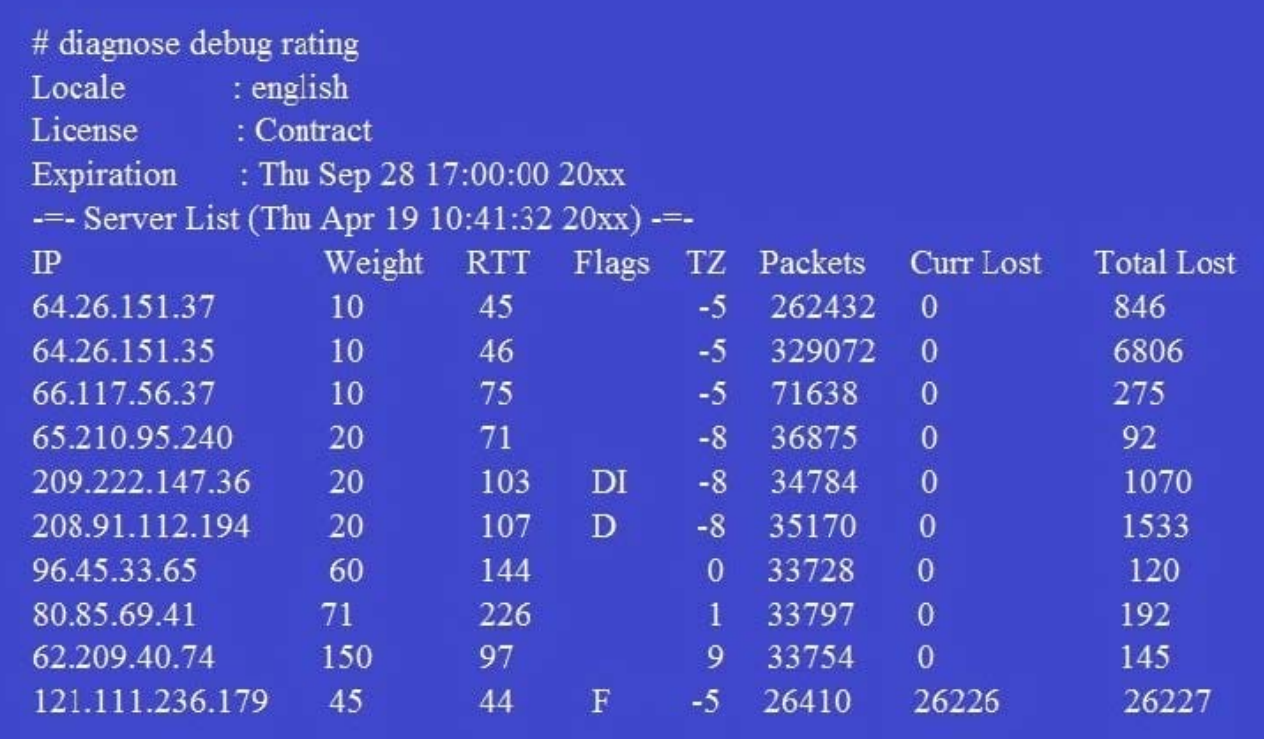

Which statements are true regarding the output in the exhibit? (Choose two.)

- A. FortiGate will probe 121.111.236.179 every fifteen minutes for a response.
- B. Servers with the D flag are considered to be down.
- C. Servers with a negative TZ value are experiencing a service outage.
- D. FortiGate used 209.222.147.3 as the initial server to validate its contract.

Correct Answer: CD

[Latest NSE7 Dumps](https://www.leads4pass.com/nse7.html) [NSE7 PDF Dumps](https://www.leads4pass.com/nse7.html) [NSE7 Study Guide](https://www.leads4pass.com/nse7.html)